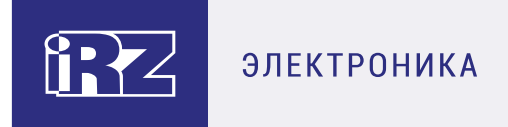

# **Руководство пользователя GSM/GPRS-модем iRZ TG21.A/iRZ TG21.B**

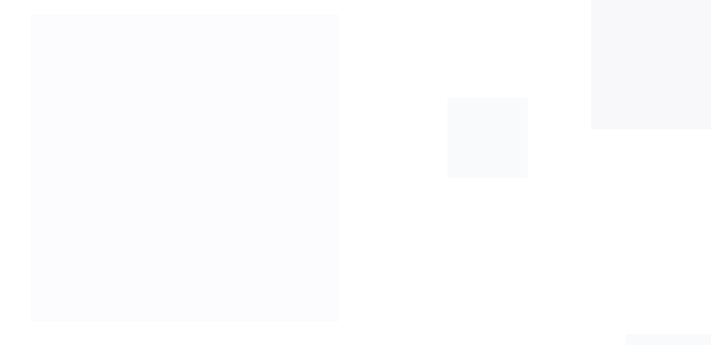

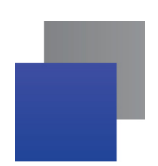

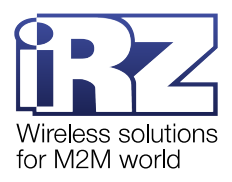

# Содержание

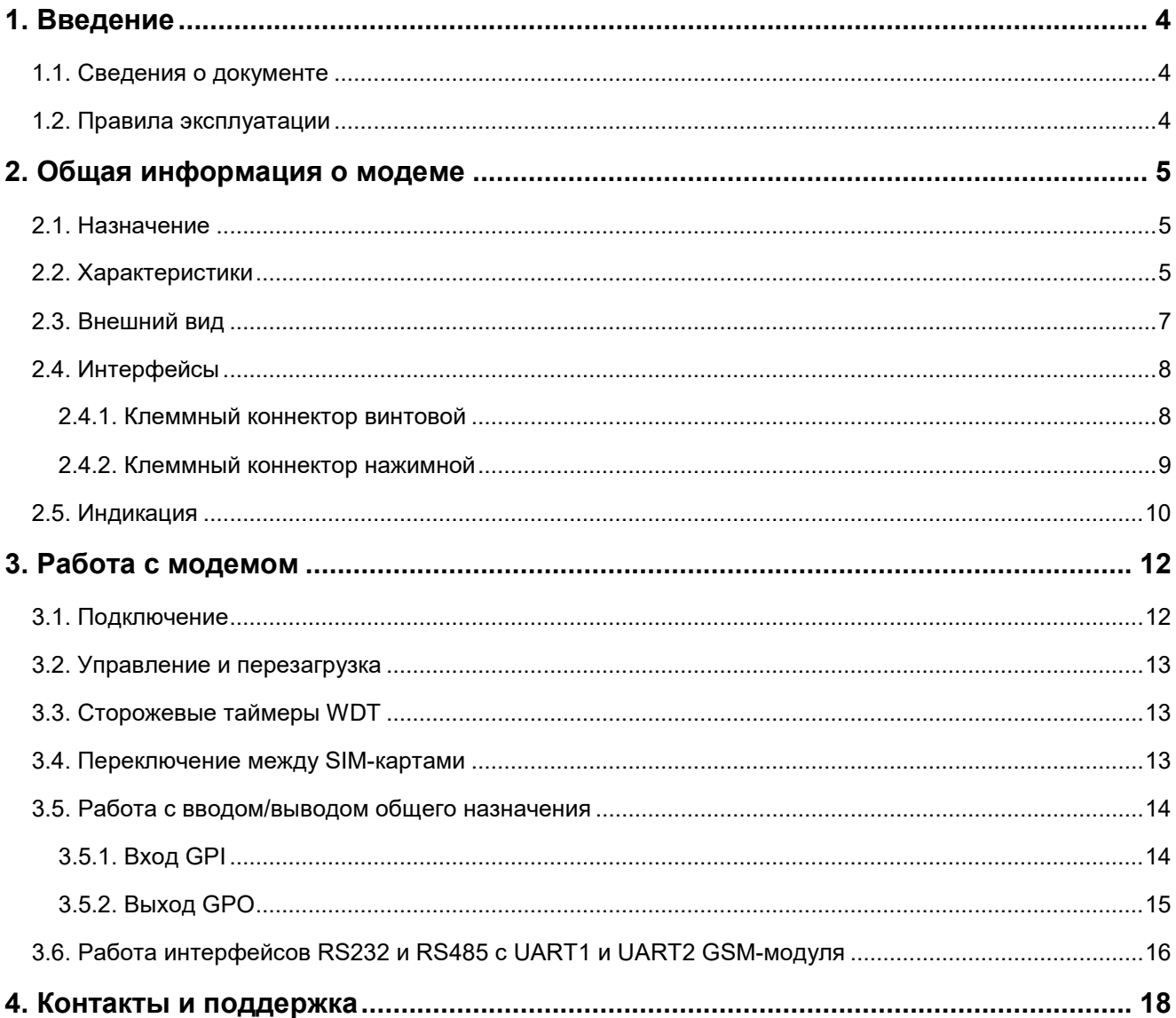

# Перечень таблиц

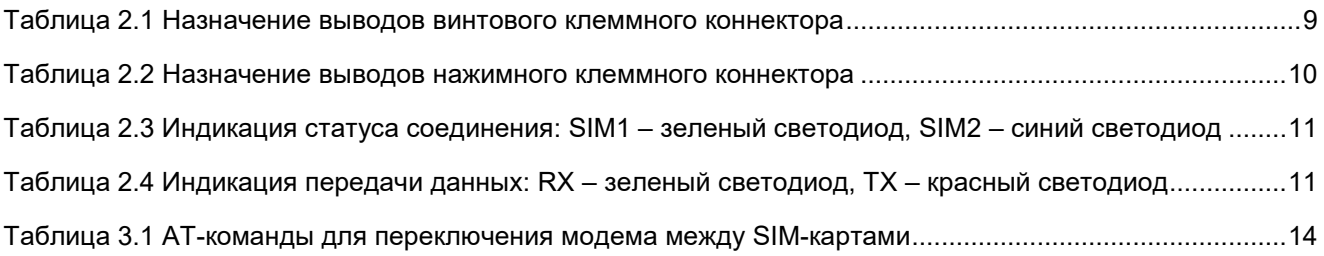

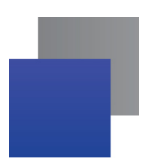

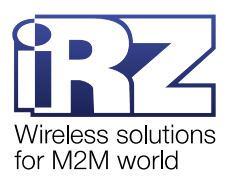

# Перечень рисунков

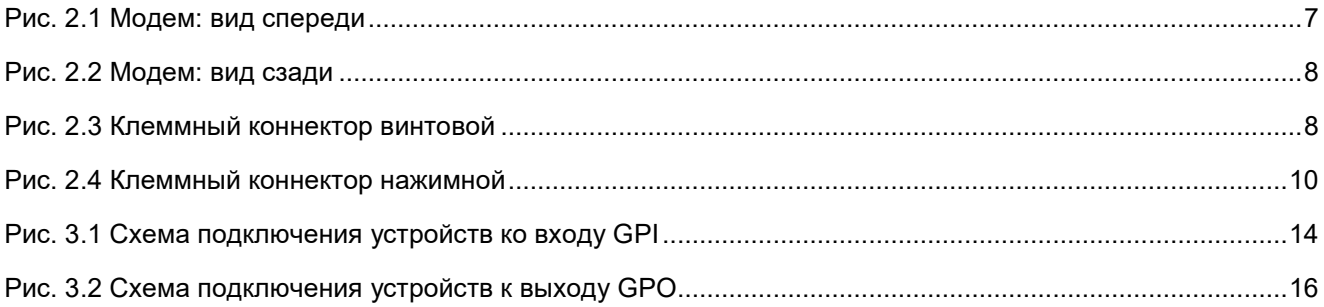

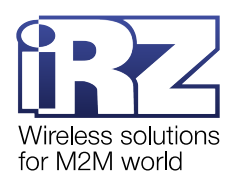

# <span id="page-3-0"></span>**1. Введение**

### <span id="page-3-1"></span>**1.1. Сведения о документе**

Руководство содержит описание и порядок эксплуатации GSM/GPRS-модема iRZ TG21.A/iRZ TG21.B (далее — модем).

Руководство предназначено для пользователей, ответственных за настройку и обслуживание систем, передача данных в которых осуществляется посредством данного устройства.

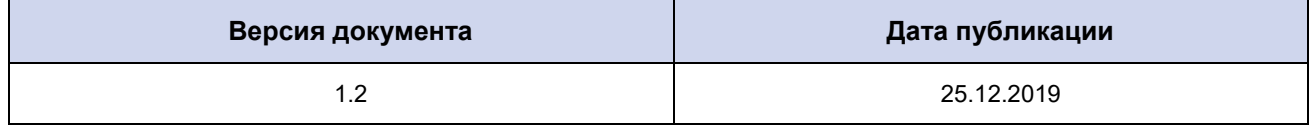

### <span id="page-3-2"></span>**1.2. Правила эксплуатации**

Модем может создавать помехи для электронных устройств, поэтому существуют следующие ограничения на его использование:

Выключайте модем в больницах или вблизи медицинского оборудования (вблизи кардиостимуляторов, слуховых аппаратов).

- Выключайте модем в самолетах, примите меры против его случайного включения.
- Выключайте модем вблизи автозаправочных станций, химических предприятий, мест проведения взрывных работ.
	- На близком расстоянии модем может создавать помехи для телевизоров и радиоприемников.

Для того чтобы сохранить работоспособность устройства, необходимо придерживаться следующих рекомендаций:

Не подвергайте модем агрессивным воздействиям (высокие температуры, едкие химикаты, пыль, вода и т. п.).

Берегите модем от ударов, падений и сильных вибраций.

Не пытайтесь самостоятельно разобрать или модифицировать модем. Такие действия аннулируют гарантию.

**Внимание!** Используйте устройство согласно правилам эксплуатации. Ненадлежащее использование модема лишает права на гарантийное обслуживание.

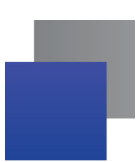

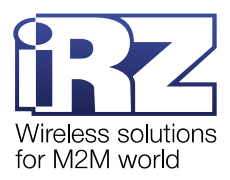

# <span id="page-4-0"></span>**2. Общая информация о модеме**

### <span id="page-4-1"></span>**2.1. Назначение**

GSM/GPRS-модемы iRZ TG21.А и iRZ TG21.B — конструктивно законченные устройства, предназначенные для приема и передачи данных по сетям сотовой связи.

Различия между моделями:

- **i** iRZ TG21.А модем без встроенного блока питания ~220 В;
- **i** iRZ TG21.B модем со встроенным блоком питания ~220 В.

Модемы ориентированы на использование в системах автоматизированного сбора данных с приборов учета энергоресурсов, системах вендинговой торговли, платёжных терминалах и других системах, требующих беспроводной передачи данных. Широкий диапазон рабочих температур, наличие двух последовательных интерфейсов (RS232 и RS485), двух слотов для SIM-карт, входа общего назначения GPI (сухой контакт) и силового управляемого выхода общего назначения GPO позволяют использовать модемы в разнообразных промышленных приложениях.

Модемы поддерживают все основные коммуникационные функции: передачу данных по технологиям GPRS и CSD, приём и передачу факсов и SMS-сообщений.

Модемы управляются стандартными АТ-командами. Подробная информация о поддерживаемых АТкомандах представлена в документе [«Справочник АТ](https://www.radiofid.ru/upload/docs/terminals/irz_base2/Telit-TG21_AT-Commands_EN.pdf)-команд».

В модемах предусмотрено для типа сторожевых таймеров WDT: настраиваемый и ненастраиваемый. Подробная информация о работе сторожевых таймеров представлена в п. [3.3.](#page-12-1)

Для отслеживания статуса соединения и передачи данных модемы оборудованы светодиодными индикаторами (см. п. [2.5\)](#page-9-0).

Модемы поддерживают язык программирования Python. С помощью Python-скриптов можно автоматизировать работу с AT-командами, SMS, CSD, входами/выходами GPIO или настроить работу в GPRSрежиме в соответствии со своими потребностями.

### <span id="page-4-2"></span>**2.2. Характеристики**

### **Технологии передачи данных:**

- **GPRS класс 10 до 85.6 кбит/с;**
- $\blacksquare$  CSD до 9600 бит/с;
- **USSD;**
- **SMS.**

### **Характеристики аппаратной части:**

- GSM-модуль Telit GL868-DUAL V3;
- количество SIM-карт  $-2$ ;

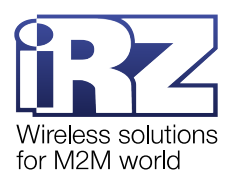

- число последовательных интерфейсов 2:
	- RS232;
	- ۰ RS485;
- **в** варианты питания модема:
	- 7-40 В;
	- ~220 В (только ревизия TG21.B).

### **Разъёмы и интерфейсы:**

 $\blacksquare$  клеммный коннектор винтовой (интерфейс RS485, вход GPI типа "сухой контакт", V+ – питание

модема 7-40В);

- клеммный коннектор винтовой (питание модема ~220 В/50 Гц, только ревизия TG21.В);
- **В клеммный коннектор нажимной (интерфейс RS232, GPO);**
- **разъём SMA-F для подключения GSM-антенны.**

### **Физические характеристики:**

- **ПЛАСТИКОВЫЙ КОРПУС С КРЕПЛЕНИЕМ НА DIN-рейку:**
- $\blacksquare$  габариты не более 90х54х59 мм:
- вес не более 130 г;
- $\blacksquare$  диапазон рабочих температур от -40°С до +65°С;
- $\blacksquare$  диапазон температуры хранения от -50°С до +85°С.

### **Электрические характеристики:**

- от внутреннего блока питания (только ревизия TG21.В):
	- . напряжение питания AC – от 90 до 264 В;
	- **частота напряжения питания 50/60 Гц**;
- от внешнего блока питания:
	- напряжение питания DC от 7 до 40 В;
	- ток потребления не более:
		- при напряжении питания  $+12 B 400 M$ ;
		- при напряжении питания  $+24 B 200 MA$ ;
- **3 состояния силового выхода GPO:** 
	- коммутация напряжения питания DC; .
	- **выходное напряжение 7,5 В;**
	- высокоимпедансное состояние; **COL**
- **и максимальный ток, снимаемый с GPO 300 мА.**

### **Диапазон рабочих частот:**

900/1800 МГц.

### **Комплектация:**

- **GSM/GPRS-модем iRZ TG21.A/iRZ TG21.B:**
- заводская упаковка.

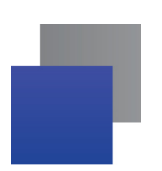

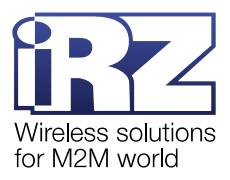

# <span id="page-6-0"></span>**2.3. Внешний вид**

Модем представляет собой компактное устройство, выполненное в пластиковом корпусе с креплением на DIN-рейку.

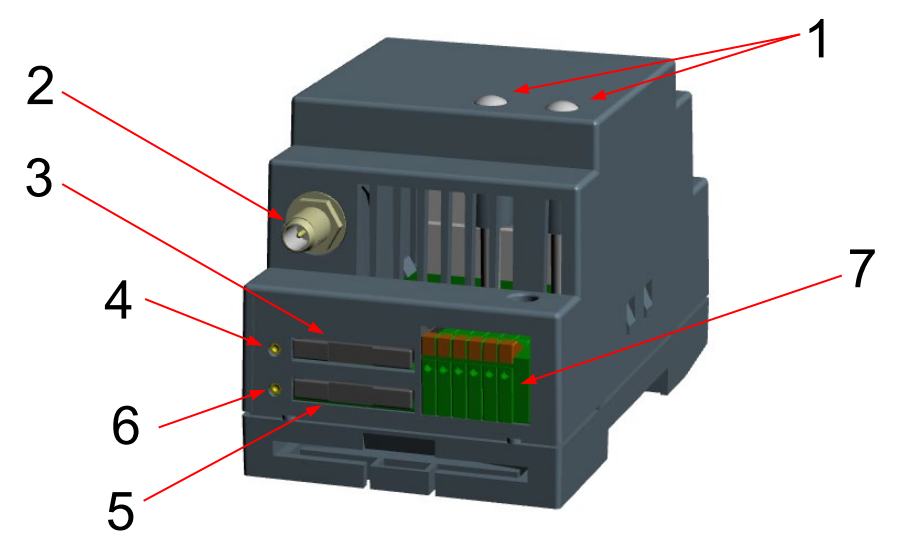

Внешний вид модема представлен на [рис.](#page-6-1) 2.1 и [рис.](#page-7-2) 2.2.

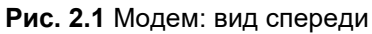

<span id="page-6-1"></span>На [рис.](#page-6-1) 2.1 цифрами обозначено:

**1.** светодиодные индикаторы:

слева – режим работы:

- SIM1 зеленый;
- $SIM2 CHHM$ ;
- справа передача данных:
	- RX зелёный;
	- **TX** красный;
- **2.** антенный разъём SMA-F, подключение GSM-антенны;
- **3.** лоток для SIM1;
- **4.** кнопка извлечения лотка SIM1;
- **5.** лоток для SIM2;
- **6.** кнопка извлечения лотка SIM2;
- **7.** клеммный коннектор нажимной.

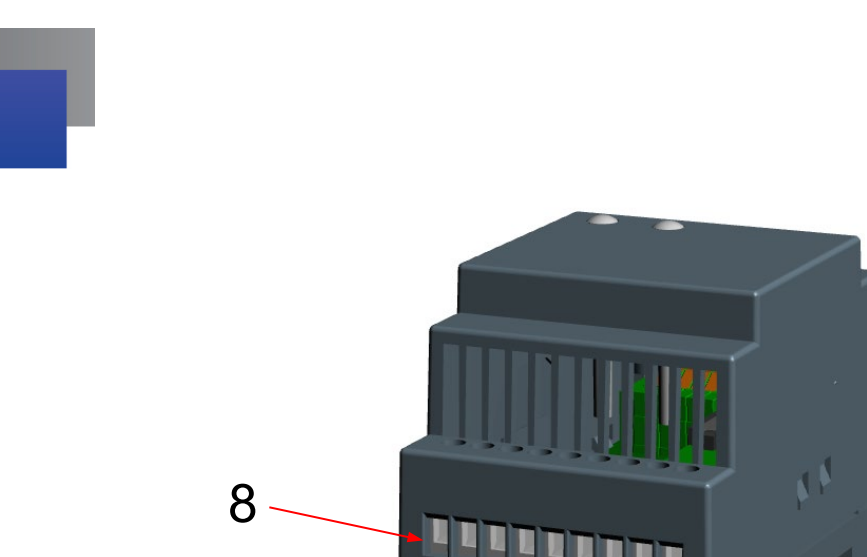

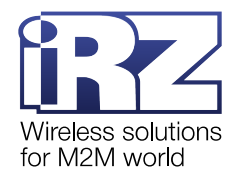

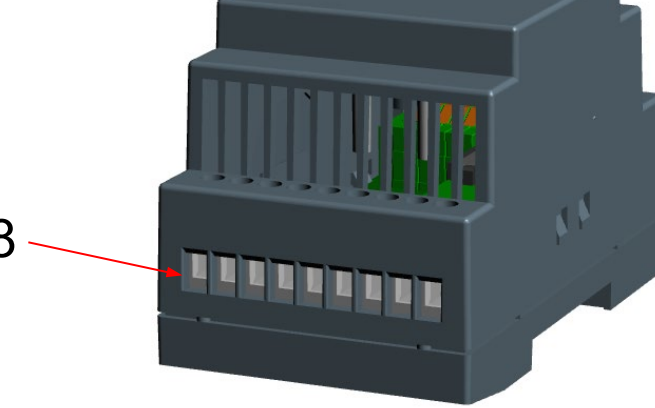

**Рис. 2.2** Модем: вид сзади

<span id="page-7-2"></span>На [рис.](#page-7-2) 2.2 цифрами обозначено:

**8.** клеммный коннектор винтовой.

# <span id="page-7-0"></span>**2.4. Интерфейсы**

### <span id="page-7-1"></span>**2.4.1. Клеммный коннектор винтовой**

Винтовой клеммный коннектор используется для подключения коммуникационного кабеля (RS485), GPI, питания модема 7-40 В, питания модема ~220 В/50 Гц. Управление осуществляется с помощью АТкоманд.

Заводские параметры интерфейса RS485:

- скорость 9600 бит/с;
- бит данных 8; ۰
- четность нет;
- $\blacksquare$  стоп-бит 1.

Внешний вид клеммного коннектора изображен на [рис.](#page-7-3) 2.3. Назначение выводов клеммного коннектора представлено в [табл](#page-8-1). 2.1.

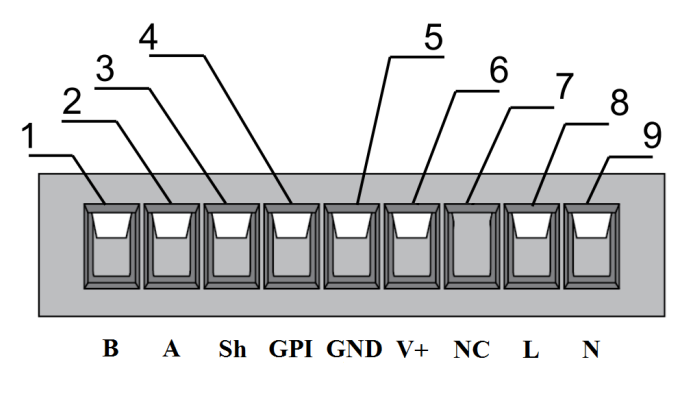

<span id="page-7-3"></span>**Рис. 2.3** Клеммный коннектор винтовой

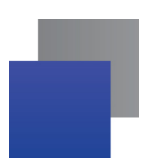

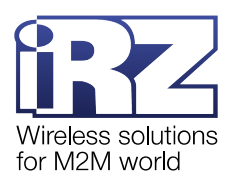

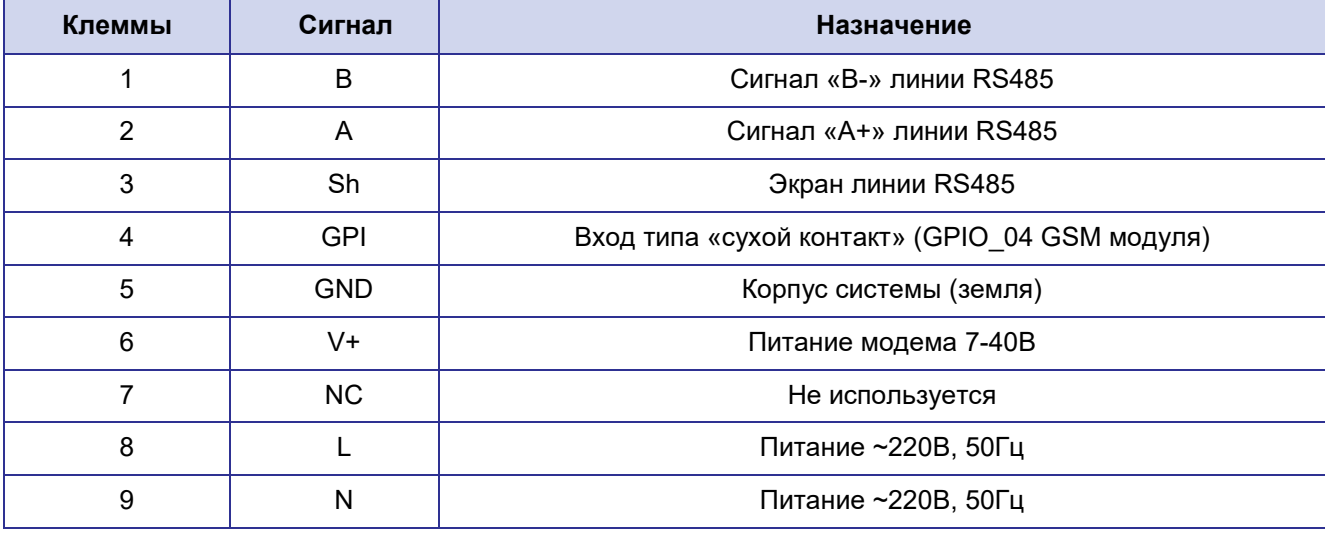

### <span id="page-8-1"></span>**Таблица 2.1** Назначение выводов винтового клеммного коннектора

**Примечание.** При приеме/передаче данных следует учитывать, что интерфейс RS485 полудуплексный. При включенном эхо подаваемые на модем данные будут возвращаться, что может привести к коллизии. Чтобы избежать этого, рекомендуется отключить эхо AT-командой *ATE0*.

### <span id="page-8-0"></span>**2.4.2. Клеммный коннектор нажимной**

Нажимной клеммный коннектор используется для подключения коммуникационного кабеля интерфейса RS232, GPO.

Заводские параметры интерфейса RS232:

 $\blacksquare$  скорость 9600 бит/с;

 $\blacksquare$  бит данных – 8;

- $\blacksquare$  четность нет;
- $\blacksquare$  стоп-бит 1.

Заводские параметры интерфейса GPO: высокоимпедансное состояние (может отличаться в модемах с предустановленным Python-скриптом).

Внешний вид клеммного коннектора представлен на [рис.](#page-9-3) 2.4. Назначение выводов клеммного коннектора представлено в [табл](#page-9-1). 2.2.

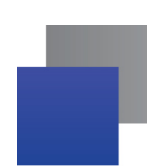

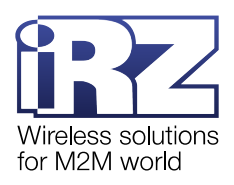

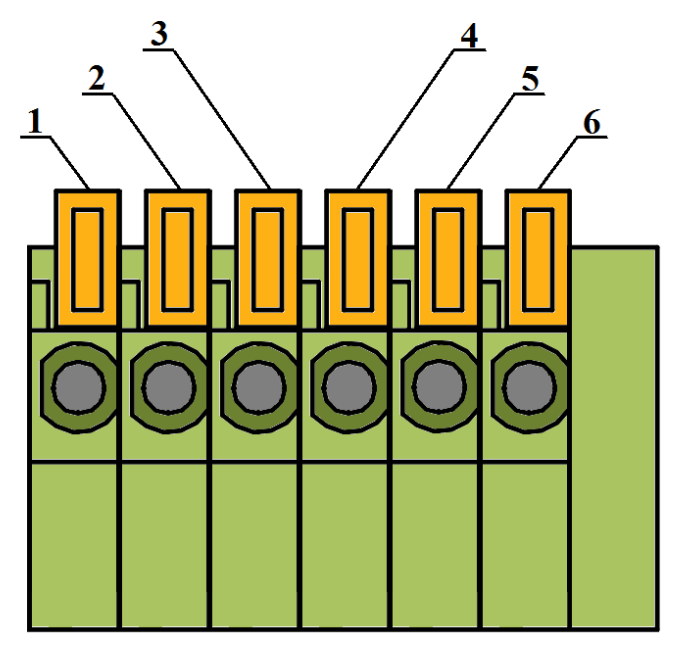

Рис. 2.4 Клеммный коннектор нажимной

<span id="page-9-3"></span><span id="page-9-1"></span>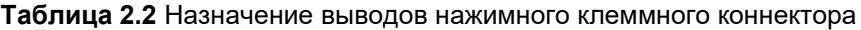

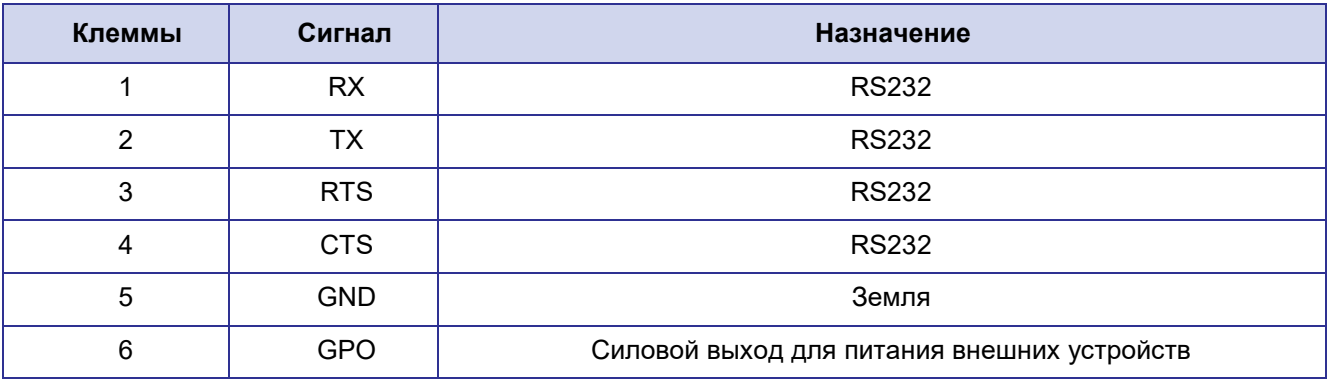

Внимание! Максимальный ток, снимаемый с GPO, не должен превышать 300 мА.

# <span id="page-9-0"></span>2.5. Индикация

В модеме предусмотрена светодиодная индикация для отображения статуса соединения. Управление данной функцией осуществляется AT-командой AT#SLED. По умолчанию AT#SLED=2,10,10. Подробная информация о поддерживаемых АТ-командах представлена в документе «Справочник АТ-команд».

<span id="page-9-2"></span>Индикация статуса соединения представлена в табл. 2.3, индикация передачи данных - в табл. 2.4.

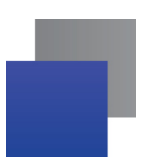

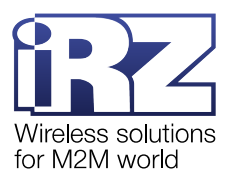

# **Таблица 2.3** Индикация статуса соединения: SIM1 – зеленый светодиод, SIM2 – синий светодиод

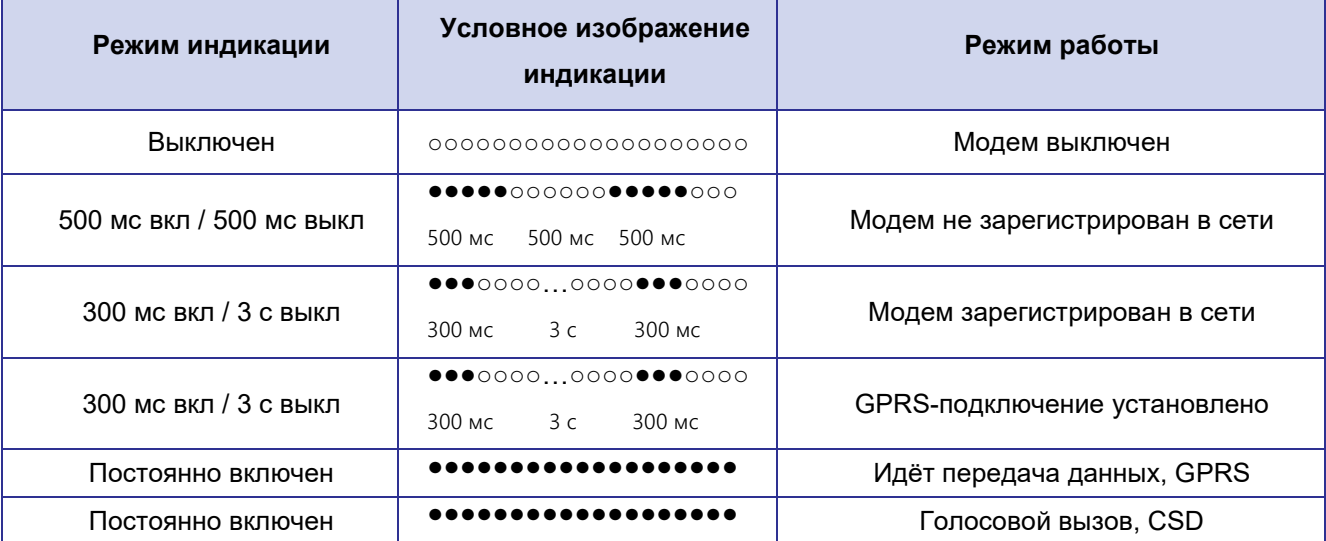

### <span id="page-10-0"></span>**Таблица 2.4** Индикация передачи данных: RX – зеленый светодиод, TX – красный светодиод

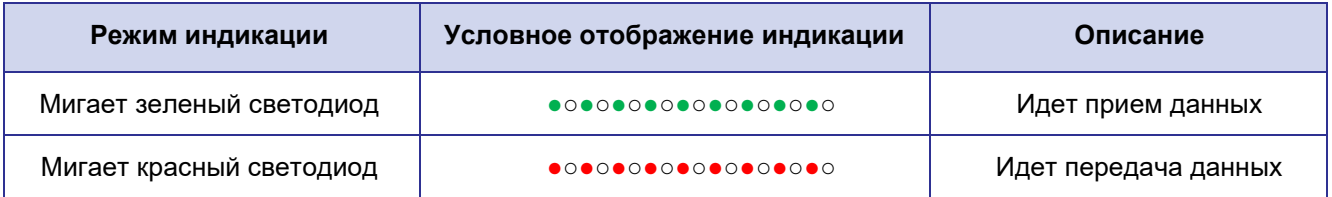

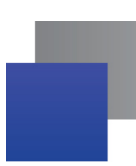

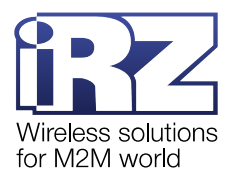

# <span id="page-11-0"></span>**3. Работа с модемом**

### <span id="page-11-1"></span>**3.1. Подключение**

Перед подачей питания необходимо установить SIM-карты в модем.

**Внимание!** Перед установкой и удалением SIM-карт необходимо отключить питание модема.

Для установки SIM-карты требуется:

- **1.** Достать лоток SIM-карты, нажав на соответствующую кнопку ([рис.](#page-6-1) 2.1).
- **2.** Установить SIM-карту в лоток.
- **3.** Вставить лоток с SIM-картой в модем.

**Внимание!** Установка лотка с SIM-картой не требует больших физических усилий.

Если лоток с SIM-картой не входит в корпус модема, переустановите SIM-карту и попробуйте вставить лоток повторно.

После установки SIM-карт необходимо подключить GSM-антенну и коммутирующий кабель к интерфейсу RS485 или RS232, а затем подать питание на модем.

**Примечание.** GSM-антенна, коммутирующие кабели и блок питания в комплект не входят.

Запуск модема произойдёт сразу после подачи питания, зеленый индикатор начнёт часто мигать (см. [табл](#page-9-2). 2.3). Если на SIM-карте отключен запрос PIN-кода, устройство автоматически зарегистрируется в сети. После завершения регистрации модем перейдёт в рабочий режим, частота мигания индикатора снизится.

Основное назначение модема – удаленный опрос приборов по CSD-каналу, поэтому по умолчанию в него записаны следующие настройки:

- **AT+IPR=9600** скорость обмена СОМ-порта 9600 бит/с;
- **ATS0=1** автоматический ответ модема на звонок;
- *AT&C1* настройка DCD режима;
- **AT&D0** модем игнорирует состояние DTR;
- **AT+CBST=71,0,1** настройка передачи данных;
- *ATE0* эхо отключено;
- **AT&K0** управление потоком данных для RS232 отключено;
- *AT&W* в профиле 0 сохраняется полная конфигурация модема.

Подробная информация о поддерживаемых АТ-командах представлена в документе [«Справочник АТ](https://www.radiofid.ru/upload/docs/terminals/irz_base2/Telit-TG21_AT-Commands_EN.pdf)[команд»](https://www.radiofid.ru/upload/docs/terminals/irz_base2/Telit-TG21_AT-Commands_EN.pdf).

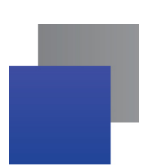

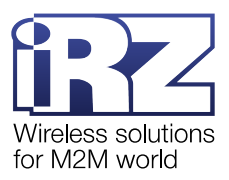

### <span id="page-12-0"></span>**3.2. Управление и перезагрузка**

Управление модемом осуществляется стандартными AT-командами. Подробная информация о поддерживаемых АТ-командах представлена в документе [«Справочник АТ](https://www.radiofid.ru/upload/docs/terminals/irz_base2/Telit-TG21_AT-Commands_EN.pdf)-команд».

Перезагрузить модем можно двумя способами:

- отправить AT-команду *AT+CFUN=1,1*;
- временно отключить питание.

### <span id="page-12-1"></span>**3.3. Сторожевые таймеры WDT**

В модеме предусмотрено для типа сторожевых таймеров WDT: настраиваемый и ненастраиваемый. Они отвечают за перезагрузку GSM-модуля устройства. Оба таймера работают независимо друг от друга.

### **Настраиваемый сторожевой таймер WDT**

Настраиваемый сторожевой таймер WDT реализован на самом GSM-модуле. Им можно управлять с помощью АТ-команды *AT#ENHRST=<mod>,<delay>*, где:

- $\blacksquare$  **<mod>** режим работы WDT:
	- *0*  не перезагружать GSM-модуль;
	- *1*  перезагрузить GSM-модуль один раз;
	- *2*  периодически перезагружать GSM-модуль;
- **•• <delay>** временной интервал между перезагрузками модема, мин.

Пример АТ-команды: *AT#ENHRST=2,60* – перезагружать GSM-модуль раз в 60 минут.

### **Ненастраиваемый сторожевой таймер WDT**

Ненастраиваемый сторожевой таймер WDT реализован на отдельной микросхеме. Он перезагружает GSM-модуль 1 раз в 24 часа вне зависимости от работы настраиваемого WDT.

Ненастраиваемый WDT сработает, даже если GSM-модуль завис.

Таймер начинает отсчёт времени с момента подачи питания на модем.

### <span id="page-12-2"></span>**3.4. Переключение между SIM-картами**

По умолчанию модем работает только с SIM1. Чтобы модем переключился между SIM-картами, нужно подать подряд несколько АТ-команд, см. [табл](#page-13-2). 3.1.

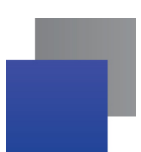

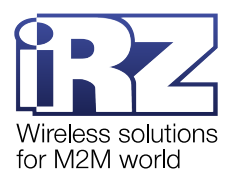

<span id="page-13-2"></span>**Таблица 3.1** АТ-команды для переключения модема между SIM-картами

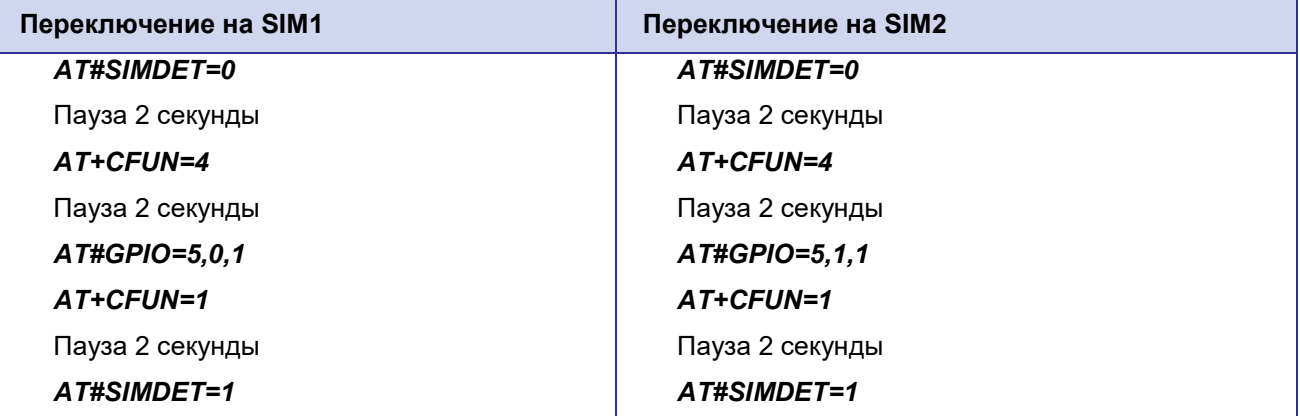

Подробная информация о поддерживаемых АТ-командах представлена в документе «Справочник АТ-[команд»](https://www.radiofid.ru/upload/docs/terminals/irz_base2/Telit-TG21_AT-Commands_EN.pdf).

### <span id="page-13-0"></span>**3.5. Работа с вводом/выводом общего назначения**

Модем оборудован входом GPI типа «сухой контакт» и выходом GPO для питания внешних устройств.

### <span id="page-13-1"></span>**3.5.1. Вход GPI**

Вход GPI типа «сухой контакт» может быть использован для подключения датчиков, кнопок и других устройств, имеющих нормально разомкнутое или нормально замкнутое состояние.

Вход GPI подключен к контакту GPIO\_4 GSM-модуля. Схема подключения устройств к входу GPI изображена на [рис.](#page-13-3) 3.1.

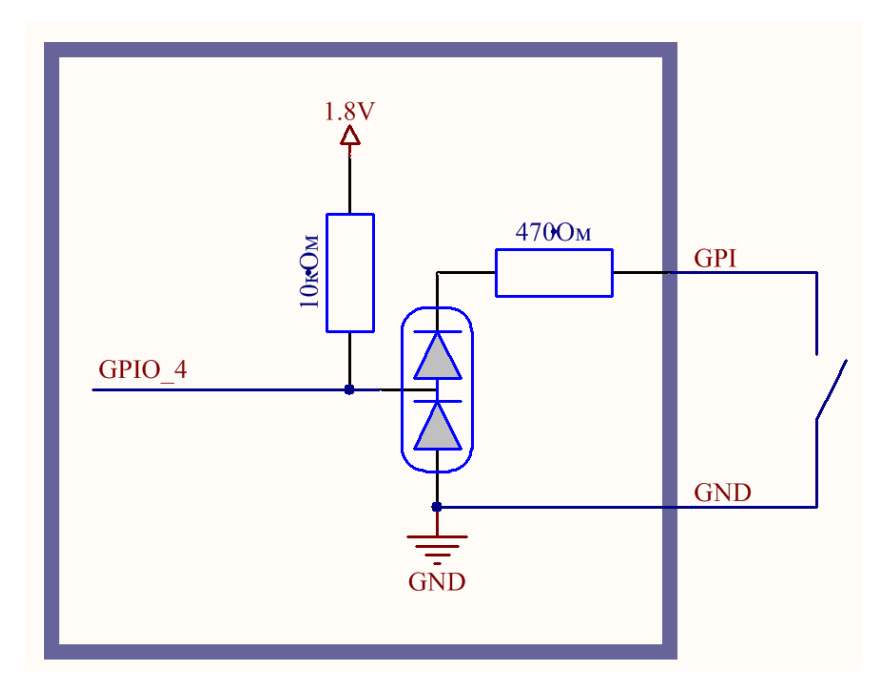

<span id="page-13-3"></span>**Рис. 3.1** Схема подключения устройств ко входу GPI

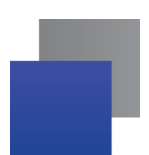

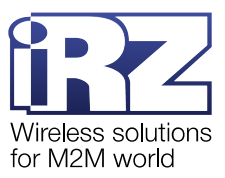

Чтобы получить информацию о состоянии входа GPI, необходимо выполнить АТ-команду *AT#GPIO=4,2*.

В ответ модем отправит информацию о состоянии GPIO\_4 GSM-модуля: *#GPIO: <dir>,<stat>*, где:

*dir>* – направление вывода:

- $\bullet$  0 вход;
- $1 -$  выход;

*Stat>* – состояние входа:

- $\bullet$  0 замкнут;
- 1 разомкнут.

В ответе модема параметр *<dir> =* 0, т. к. запрашивается состояние входа GPI. Таким образом, ответы модема:

- *#GPIO: 0,0 GPIO 4 замкнут;*
- **#GPIO: 0,1** GPIO 4 разомкнут.

### <span id="page-14-0"></span>**3.5.2. Выход GPO**

Выход GPO предназначен для питания внешних устройств, интерфейсов и датчиков.

Выход GPO может подать на подключенные устройства фиксированное напряжение 7,5 В либо выполнить коммутацию напряжения питания.

Величина напряжения на выходе GPO в режиме коммутации напряжения питания может принимать следующие значения:

при питании от внешнего источника постоянного тока от 7 до 40 В – напряжение на выходе GPO равно поданному;

при питании от сети ~220 В – напряжение на выходе GPO 12 В.

Управление выходом GPO осуществляется следующими АТ-командами:

- **AT#GPIO=1,1,1** включить коммутацию напряжения питания;
- *AT#GPIO=1,0,1* выключить коммутацию напряжения питания;
- **AT#GPIO=2,1,1** подать напряжение 7,5 В на GPO;
- *AT#GPIO=2,0,1* отключить подачу напряжения 7,5 В на GPO.

Подробная информация о поддерживаемых АТ-командах представлена в документе [«Справочник](https://www.radiofid.ru/upload/docs/terminals/irz_base2/Telit-TG21_AT-Commands_EN.pdf)  АТ-[команд»](https://www.radiofid.ru/upload/docs/terminals/irz_base2/Telit-TG21_AT-Commands_EN.pdf).

Схема подключения устройств к выходу GPO изображена на [рис.](#page-15-1) 3.2.

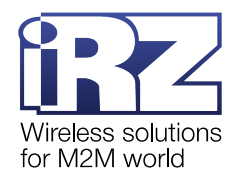

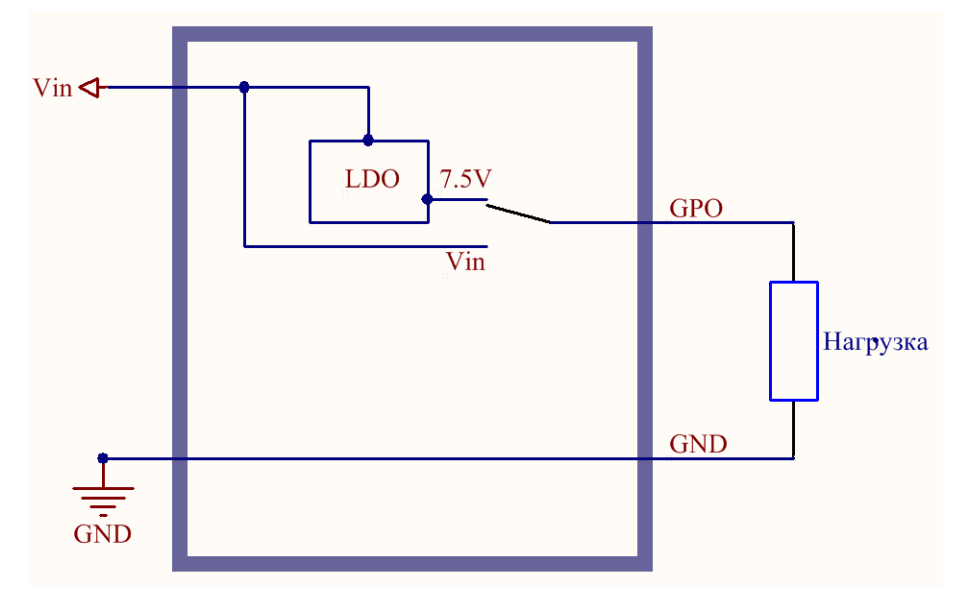

**Рис. 3.2** Схема подключения устройств к выходу GPO

## <span id="page-15-1"></span><span id="page-15-0"></span>**3.6. Работа интерфейсов RS232 и RS485 с UART1 и UART2 GSM-модуля**

Интерфейсы RS232 и RS485 работают с UART1 и UART2 GSM-модуля в двух режимах:

- **1.** Оба интерфейса RS232 и RS485 подключены к UART1. Этот режим задан по умолчанию.
- **2.** RS232 подключен к UART1, RS485 к UART2.

Чтобы установить режим работы интерфейсов RS232 и RS485 с UART1 и UART2, необходимо отправить АТ-команду:

- *AT#GPIO=3,0,1* оба интерфейса RS232 и RS485 подключены к UART1;
- *AT#GPIO=3,1,1* RS232 подключен к UART1, RS485 к UART2.

**Внимание!** После каждой перезагрузки модема, в т. ч. после срабатывания сторожевого таймера WDT, оба интерфейса – RS232 и RS485 – будут подключены к UART1.

Для настройки UART2 используется следующая АТ-команда:

Включить UART2: *AT#SII=1,<rate>,<format>*

где:

*<rate>* – скорость передачи данных (бод):

- 300:
- 1200;
- 2400;
- 4800;
- 9600;
- 19200;
- 38400;

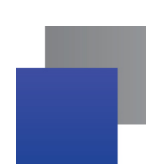

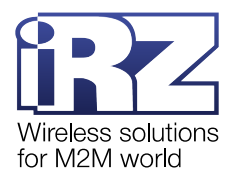

- 57600;
- 115200;
- **<format>** формат передачи данных:
	- $1 8$  бит данных, 2 стоп-бита;
	- 2 8 бит данных, 1 бит чётности, 1 стоп-бит;
	- $3 8$  бит данных, 1 стоп-бит;
	- 5 7 бит данных, 1 бит чётности, 1 стоп-бит.

Пример АТ-команды: *AT#SII=1,9600,3* – включить UART2, скорость передачи данных 9600 бод, формат 8 бит данных и 1 стоп-бит.

Выключить UART2: *AT#SII=0*

Подробная информация о поддерживаемых АТ-командах представлена в документе «Справочник АТ-[команд»](https://www.radiofid.ru/upload/docs/terminals/irz_base2/Telit-TG21_AT-Commands_EN.pdf).

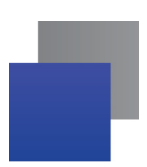

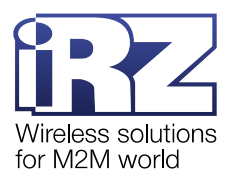

# <span id="page-17-0"></span>**4. Контакты и поддержка**

Новые версии прошивок, документации и сопутствующего программного обеспечения можно получить при обращении по следующим контактам.

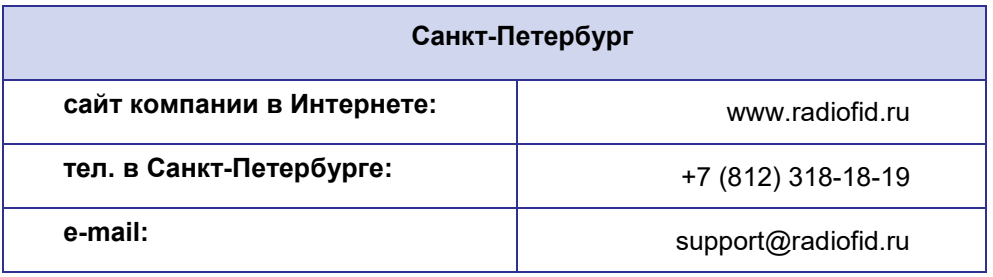

Наши специалисты всегда готовы ответить на Ваши вопросы, помочь в установке, настройке и устранении проблемных ситуаций при эксплуатации оборудования iRZ.